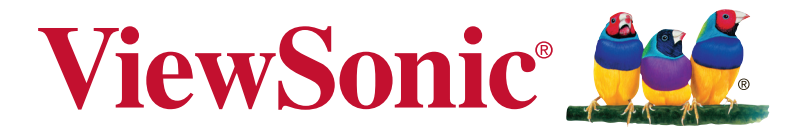

# **ViewBoard® Network Requirement**

# **Introduction**

This document is to brief the network requirements for ViewBoard®'s preloaded software that helps IT administrators deploy ViewBoard® products into their IT infrastructure.

The wireless Infrastructure needs to support broadcast service and be turned on. To get a stable transmission, it is strongly recommended to have ViewBoard® connected by Ethernet cable and client devices work on a 5GHz Wi-Fi band.

# **Over-The-Air (OTA) Software Upgrade**

ViewBoard® automatically analyzes for software upgrades whenever connected to the internet. With just one click, users can update their versions of ViewBoard® software.

#### **Network information**

- Server FQDN Name: vsftpsrv.viewsonic.com
- Server IP: 63.251.212.169
- Server Port: TCP 20, TCP 21, TCP 80

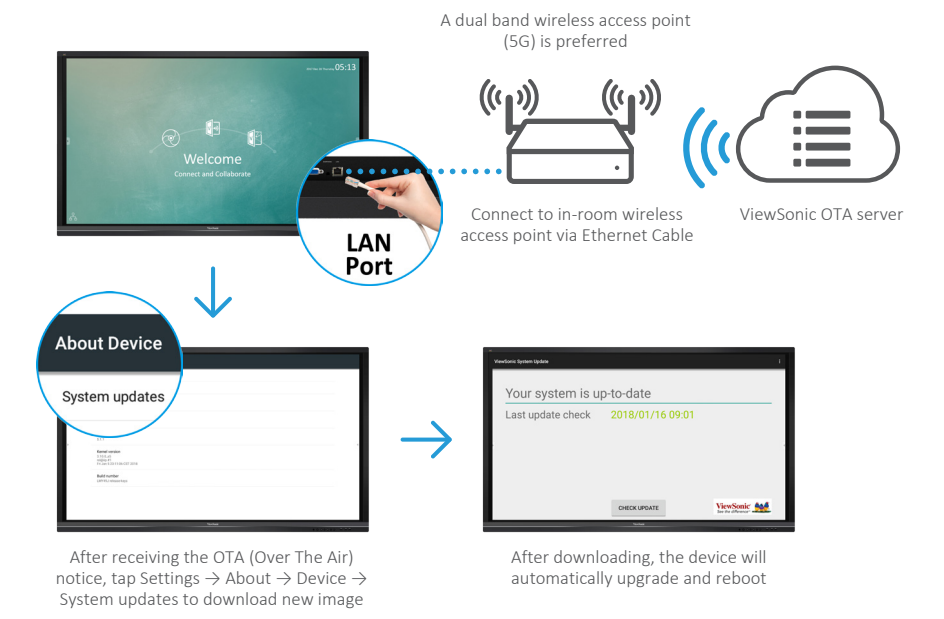

### **OTA Service**

# **Air Class**

Display quiz questions on ViewBoard® and allow up to 30 mobile users to submit answers remotely. Whether deploying single or multiple choice questions, ViewBoard® will record statistic result for each device being used.

#### **Network information**

- PC (Window/Mac/Chromebook) and tablet/mobile (iOS/Android) devices, as well as ViewBoard® need to link to the same LAN network subnet.
- Ports : TCP 8080

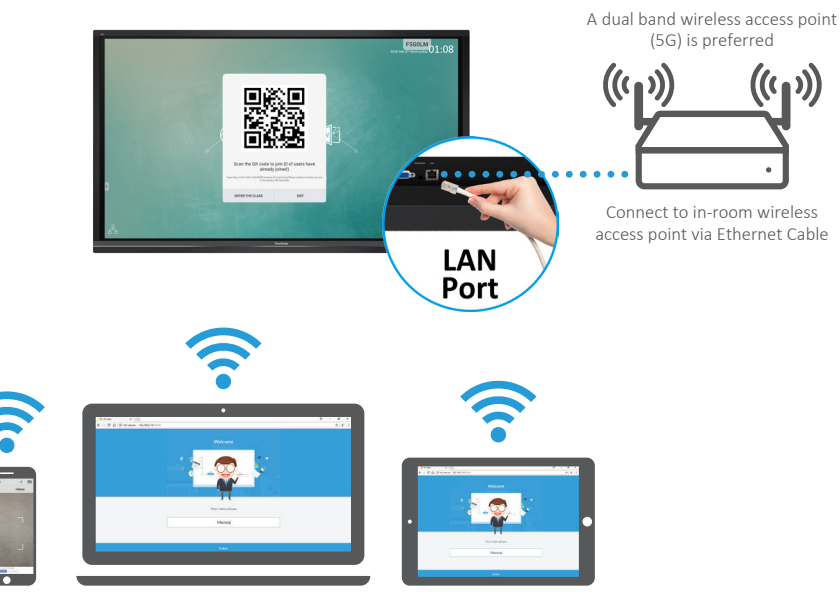

#### **Air Class**

Android phone/ tablet: scan QR Code to enter Air Class

Other devices: Connect to the same network (Local Area Network) and enter the URL http://(enter your URL here):8080 to enter Air Class

### **vCastReceiver**

Working with ViewBoard® Cast software, the vCastReceiver app, will allow ViewBoard® to receive mobile users' screens, photos, videos, annotations, and camera.

### **Network information**

- ViewBoard® and mobile devices need to link to the same LAN network subnet.
- Ports :
	- ො TCP 56789, 25123, 8121 & 8000
	- ො UDP 48689, 25123
- Port for activation:
	- Port: 8001

### **vCastReceiver**

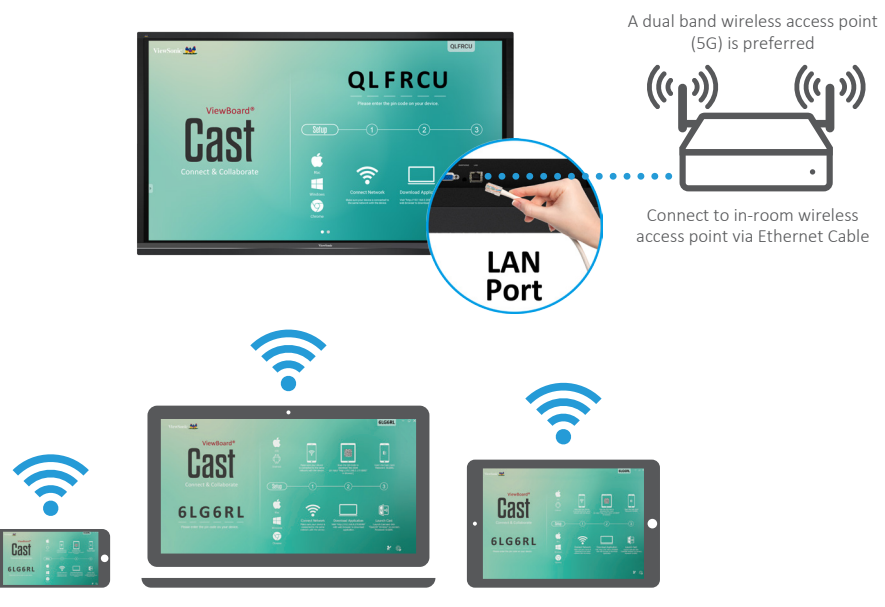

Connect to the same network (Local Area Network), select 5G mode for optimal casting

# **AirPlay**

Please ensure that DNS is enabled on the network/access point/wireless controller.

### **Network information**

- Ports:
	- ො TCP 51040, 51030, 51020 & 51010
	- UDP 5353 (mDNS to broadcast AirPlay)
- How to verify AirPlay service is broadcasting
	- ො Ensure that your iOS device and ViewBoard® are connected to the same subnet network.
	- Open Control Center and touch AirPlay Mirroring On an iOS device, e.g. iPhone/iPad.
	- ො You should see a device prefixed with "vCast-" showing.
	- ො If "vCast-" is showing then this confirms that the vCastReceiver is broadcasting AirPlay services.
	- ො Click on the broadcasted "vCast-" device to mirror your iOS device to ViewBoard®.
	- ො Use AirPlay cast to ViewBoard will generate another "AirPlay password" on screen for connecting.

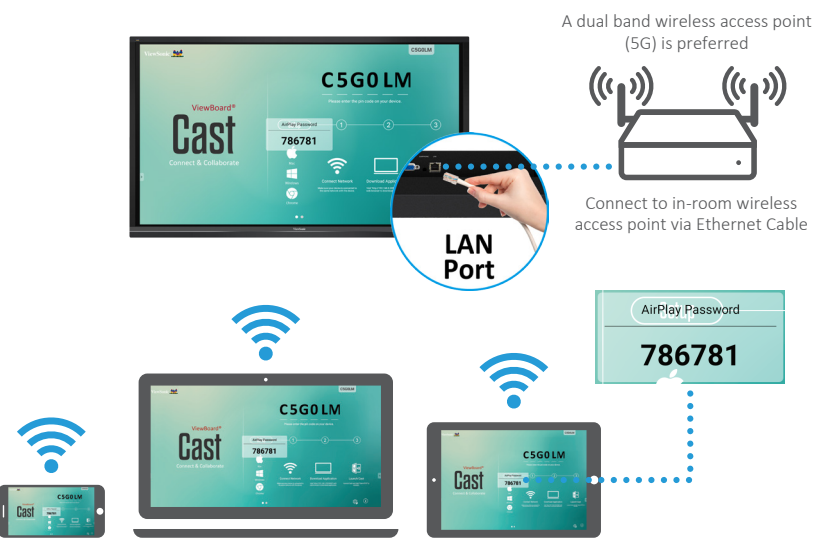

#### **AirPlay**

Note:

1. Connect to the same network (Local Area Network), select 5G mode for optimal casting

2. It's based on AirPlay v.5.2.7 and please get latest version from ViewSonic Website.

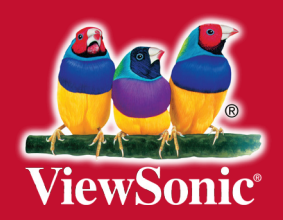